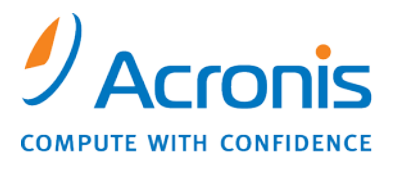

WWW.ACRONIS.CO.JP

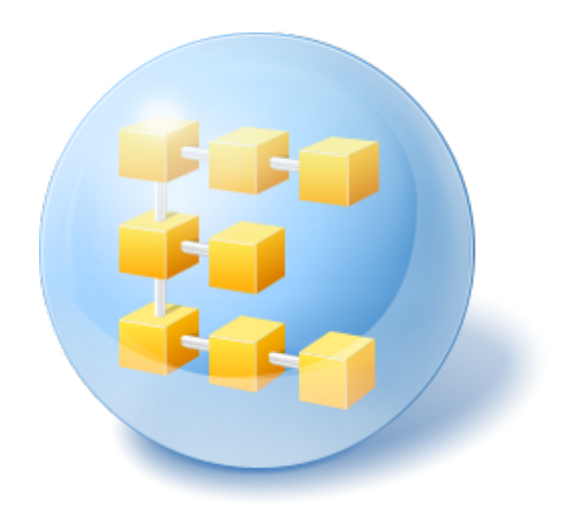

# **Acronis® Backup & Recovery™ 10 Server for Linux**

クイック スタート ガイド

このドキュメントでは、Acronis Backup & Recovery 10 Server for Linux をインストールして使用を 開始する方法について説明します。

## **1** サポートされるオペレーティング システム

- Linux 2.4.20 以降のカーネル(2.6.x カーネルを含む)および glibc 2.3.2 以降
- 以下を含む、さまざまな Linux ディストリビューション
	- Red Hat Enterprise Linux 4 および 5
	- CentOS 4 および 5
	- Fedora 9 および 10
	- Ubuntu 8.10(Intrepid Ibex)および 9.04(Jaunty Jackalope)
	- Debian 4(Lenny)および 5(Etch)
	- **SUSE Linux Enterprise Server 10**
	- **•** openSUSE
	- **Asianux**
- 上記の Linux ディストリビューションの x64 版およびその他の Linux ディストリビューションも サポートされます。

エージェント for Linux は、実際には 32 ビットの実行可能ファイルです。 エージェントは、認 証のためにシステム ライブラリを使用します。64 ビットのディストリビューションでは、デフォル トでシステム ライブラリの 32 ビット バージョンがインストールされない場合があります。 RHEL、CentOS、Fedora、または Scientific Linux などの 64 ビットの RedHat ベースのディス トリビューションのエージェントを使用する場合は、次の 32 ビットのパッケージがシステムにイ ンストールされていることを確認します。

pam.i386 libselinux.i386 libsepol.i386

これらのパッケージは、お使いの Linux ディストリビューションのレポジトリで使用できるように しておく必要があります。

## **2** 開始するために必要なもの

次のものが揃っていることを確認してください。

- 512MB 以上の物理メモリを実装した、サポート対象の Linux ディストリビューションを実行する コンピュータ。
- 製品のライセンス キー。
- インストール ファイル ( 製 品 ダ ウ ン ロ ー ド Web ペ ー ジ <http://www.acronis.co.jp/enterprise/download/>からダウンロードできます)。 インストー ル ファイルをダウンロードするには、Acronis アカウントにサインインします。Acronis アカウン トをお持ちでない場合は、新規に作成してください。 お持ちのライセンス キーが試用版または 製品版のいずれの場合も、このリンクを使用してください。

## **3** 製品のインストールと使用開始

以下は、Acronis Backup & Recovery 10 のインストールと基本的な使用方法の手順を示していま す。

### **3.1** インストール

この手順では、Acronis Backup & Recovery 10 の 2 ツールの主要コンポーネントをインストール します。2 つの主要コンポーネントとは、データのバックアップと復元を行うエージェントと、エージェ ントが実行するタスクを作成および管理する管理コンソールです。

インストールを実行する前に、セットアップ ファイルに実行可能属性を割り当てます。

対話型インストール モードまたは無人インストール モードを選択できます。 無人インストール モ ードでは、ライセンス キーの入力や[次へ]のクリックなどのユーザーによる操作を要求せずにイン ストールが実行されます。

#### 無人モード

次のコマンドは、ライセンス キー 12345-7890-ABCDE を使用して、無人モードで Acronis Backup & Recovery 10 エージェント for Linux と Acronis Backup & Recovery 10 管理コンソールをイン ストールします。

./AcronisBackupRecoveryServerLinux.i686 -a -i BackupAndRecoveryAgent,ManagementConsole -l 12345-67890-ABCDE

#### 対話型モード**(**デフォルト**)**

- 1. インストール ファイル **AcronisBackupRecoveryServerLinux.i686** を実行します。
- 2. 使用許諾契約を読み、[次へ]を選択します。
- 3. [ライセンス キーを入力する]を選択し、Acronis Backup & Recovery 10 のライセンス キーを 入力します。
- 4. インストールするエディションの選択を求められたら、[次へ]を選択します。
- 5. インストールするコンポーネント(Acronis Backup & Recovery 10 管理コンソールと Acronis Backup & Recovery 10 エージェント)を選択します。

Acronis TRUEIMAGE Echo からアップグレードする場合にのみ、Acronis Backup & Recovery 10 アップ グレード ツールが必要です。

6. Linux カーネル用に SnapAPI モジュールをコンパイルするかどうかの確認が求められます。 [続行]を選択してすぐにモジュールをコンパイルするか(推奨)、[スキップ]を選択して後から手 動でコンパイルします。

セットアップ プログラムで Linux ディストリビューションに必要なモジュールをコンパイルできなかったり、 モジュールを後から手動でコンパイルすることを選択した場合は、次のファイルをご参照ください。

### **3.2 Acronis Backup Recovery 10** の開始

製品の使用を開始する手順は、次のとおりです。

- 1. root ユーザーとしてログインします。
- 2. 次のコマンドを使用して管理コンソールを起動します。 /usr/sbin/acronis\_console

### **3.3** ボリュームのバックアップ

この手順では、ボリュームの完全バックアップを作成し、指定したフォルダにそのアーカイブを保存 します。

ハード ディスクにボリュームが 2 つあり(**/boot** としてマウントした**/dev/sda1** と**/backups** とし てマウントした**/dev/sda2**)、1 番目のボリューム(**/boot**)を 2 番目のボリューム(**/backups**)に バックアップするとします。

- 1. 管理コンソールで、[バックアップ]をクリックします。
- 2. [バックアップの対象]の下の[バックアップする項目]で、[変更]をクリックし、**sda1**(**/boot**)を 選択します。
- 3. [バックアップの保存先]の下の[アーカイブ]で、[変更]をクリックし、**/backups** フォルダを選 択します。
- 4. [**OK**]をクリックしてバックアップを開始します。 詳細 **-**- バックアップ計画があらかじめ選択された状態で[バックアップの計画およびタスク]ビ ューが表示されます。**[**情報**]**ペインには、バックアップ計画の実行状態( バックアップ タスクの 進行状況を表示するには、**[**情報**]**ペインでバックアップ計画を展開します。

### **3.4** ディスク バックアップからのファイルの復元

この手順では、以前に作成したバックアップからファイルやフォルダを復元します。

- 1. 管理コンソールで、[復元]をクリックします。
- 2. [復元元]の下の[アーカイブ]で、[変更]をクリックし、アーカイブを選択します。
- 3. 「データの種類1で「ファイル1を選択します。
- 4. [内容]で[変更]をクリックし、バックアップの内容を参照して、復元するファイルやフォルダを選 択します。
- 5. **[**復元先**]**の**[**保存先**]**で、ファイルの復元する場所を指定します。 ファイルを元の場所に復元する場合、オペレーティング システムによってロックされているファ イルがあると、再起動が必要になることがあります。
- 6. **[OK]**をクリックして復元を開始します。

## **4** 次に読むもの

『クイック スタート ガイド』は、製品の使用方法の例を示し、すぐに「実地テスト」を行うことができる ようにすることを目的としています。 Acronis Backup & Recovery 10 の使用の詳細については、 『ユーザー ガイド』およびヘルプをご参照ください。

- 管理コンソールからは、[F1]キーを押すか、疑問符のボタン (利用可能な場合)をクリックして、 状況依存ヘルプ システムにアクセスできます。
- 「基本的な概念」をお読みになり、Acronis Backup & Recovery 10 のグラフィック ユーザー イ ンターフェイスで使用されている基本概念について確実に理解してください。
- 格納域、クリーンアップなど、意味のわからない用語が出てきた場合は、「用語集」をご参照くだ さい。
- 「**Acronis Backup & Recovery 10** について」には、GFS バックアップ スキーム、ハノイの 塔バックアップ スキームなど、基礎となるテクノロジに関する説明が含まれています。